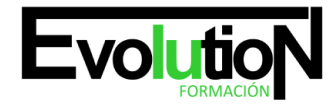

# **CURSO DE DISEÑO GRÁFICO CON ADOBE ILLUSTRATOR CC 2022**

**SKU:** EVOL-2777-iNO-B | **Categorías:** [ARTES GRÁFICAS, IMAGEN Y SONIDO,](https://formacion.cursosbonificadosevolution.es/categoria-curso/artes-graficas-imagen-y-sonido) [Creación, Diseño y Edición Digital](https://formacion.cursosbonificadosevolution.es/categoria-curso/artes-graficas-imagen-y-sonido/creacion-diseno-y-edicion-digital)

## **INFORMACIÓN DEL CURSO**

**Horas** [150](https://formacion.cursosbonificadosevolution.es/horas/150)

**Acreditado por Universidad** [NO](https://formacion.cursosbonificadosevolution.es/acreditado-por-universidad/no)

**Créditos ECTS** [0](https://formacion.cursosbonificadosevolution.es/creditos-ects/0)

CURSO DE ESPECIALIZACIÓN

#### **Objetivos**

Este CURSO DE ADOBE ILLUSTRATOR CC ofrece una formación especializada en dicha materia. Si se dedica al entorno del diseño gráfico y quiere conocer los aspectos fundamentales sobre el manejo del programa Adobe Illustrator este es su momento, con el Curso de Técnico Profesional en Diseño con Adobe Illustrator CC podrá adquirir los conocimientos esenciales para desenvolverse de manera profesional en este ámbito. Hoy en día, el diseño gráfico es una pieza fundamental en la vida de las empresas u organizaciones, así como en la formación de las personas, pero debemos saber que dentro del diseño gráfico hay distintas actividades a realizar. Realizando este Curso de Técnico Profesional en Diseño con Adobe Illustrator CC conocerá las técnicas más importantes sobre esta herramienta tan utilizada en la actualidad, que le ayudará a la creación y edición de elementos vectoriales tales como logos, ilustraciones, etc., orientados a impresos, web o dispositivos móviles.

#### **Contenidos**

## **UNIDAD DIDÁCTICA 1. PRESENTACIÓN**

1. Presentación

## **UNIDAD DIDÁCTICA 2. CONCEPTOS BÁSICOS**

- 1. Novedades del programa
- 2. ¿Qué es un gráfico vectorial?
- 3. ¿Qué es un mapa de bits?

## **UNIDAD DIDÁCTICA 3. ÁREA DE TRABAJO**

- 1. La interfaz y área de trabajo
- 2. Nuevo documento y rendimiento de Illustrator

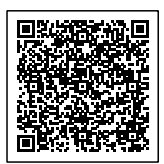

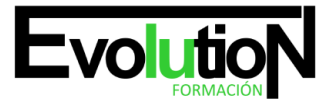

#### Telefono y whatsapp +34 630 06 65 14

- 3. Abrir, colocar, exportar y guardar un archivo
- 4. Las paletas flotantes y vistas
- 5. Desplazarse por el documento
- 6. Modos de pantalla, reglas, guías y cuadrícula
- 7. Las mesas de trabajo
- 8. Ejercicios

## **UNIDAD DIDÁCTICA 4. SELECCIONAR Y ORGANIZAR OBJETOS**

- 1. Herramientas de selección I
- 2. Herramientas de selección II
- 3. Trabajar con selecciones
- 4. Agrupar objetos y modos de aislamiento
- 5. Alinear y distribuir objetos
- 6. Ejercicios

## **UNIDAD DIDÁCTICA 5. CREAR FORMAS BÁSICAS**

- 1. Crear formas básicas
- 2. Herramienta destello, línea y lápiz
- 3. Dibujar arcos, espirales y cuadrículas
- 4. Contorno y relleno
- 5. Herramienta borrador y suavizar
- 6. Ejercicios

## **UNIDAD DIDÁCTICA 6. COLOR Y ATRIBUTOS DE RELLENO**

- 1. Modos de color
- 2. Colorear desde la paleta muestras
- 3. Cambiar trazo
- 4. Pintura interactiva
- 5. Paleta personalizada y paleta Muestras
- 6. Copiar atributos
- 7. Degradados y transparencias
- 8. Motivos
- 9. Volver a colorear la ilustración
- 10. Ejercicios

## **UNIDAD DIDÁCTICA 7. TRAZADOS Y CURVAS BÉZIER**

- 1. Nociones sobre trazados
- 2. Herramienta pluma
- 3. Trabajar con trazados I
- 4. Trabajar con trazados II
- 5. Herramientas de manipulación vectorial

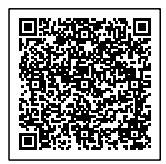

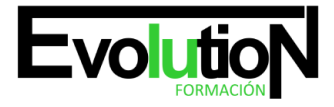

## formacionevolution.es

Telefono y whatsapp +34 630 06 65 14

6. Ejercicios

## **UNIDAD DIDÁCTICA 8. LAS CAPAS**

- 1. Acerca de las capas
- 2. El panel capas
- 3. Trabajar con capas I
- 4. Trabajar con capas II
- 5. Mascaras de recorte
- 6. Ejercicios

## **UNIDAD DIDÁCTICA 9. TEXTO**

- 1. Textos
- 2. Importar textos y crear columnas
- 3. Enlazar texto y el área de texto
- 4. Texto objetos y formatear texto
- 5. Propiedades de párrafo y estilos
- 6. Rasterizar y exportar texto
- 7. Atributos de Apariencia
- 8. Ortografía y envolventes
- 9. Ejercicios

## **UNIDAD DIDÁCTICA 10. FILTROS, ESTILOS Y SÍMBOLOS**

- 1. Aplicar y editar efectos
- 2. Rasterización y efecto de sombra
- 3. Objetos en tres dimensiones
- 4. Mapeado
- 5. Referencia rápida de efectos
- 6. Estilos gráficos
- 7. Pinceles
- 8. Pincel de manchas
- 9. Símbolos
- 10. Ejercicios

## **UNIDAD DIDÁCTICA 11. TRANSFORMAR OBJETOS**

- 1. Escalar objetos
- 2. Rotar y distorsionar objetos
- 3. Colocar y reflejar objetos
- 4. Envolventes
- 5. Combinar objetos
- 6. Fusión de objetos
- 7. Ejercicios

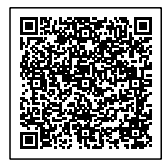

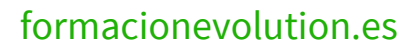

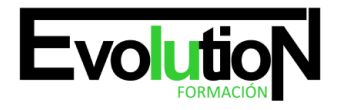

#### Telefono y whatsapp +34 630 06 65 14

## **UNIDAD DIDÁCTICA 12. GRÁFICOS WEB Y OTROS FORMATOS**

- 1. Optimizar imágenes
- 2. Mapas de imagen
- 3. Sectores
- 4. Animaciones
- 5. Exportar e importar imágenes
- 6. Crear PDF
- 7. Automatizar tareas
- 8. Calcar mapa de bits
- 9. Ejercicios

### **UNIDAD DIDÁCTICA 13. IMPRESIÓN**

- 1. Impresión: panorama general
- 2. Acerca del color
- 3. Información de documento
- 4. Opciones generales de impresión I
- 5. Opciones generales de impresión II
- 6. Archivos PostScript y degradados
- 7. Ejercicios

## **UNIDAD DIDÁCTICA 14. OTRAS HERRAMIENTAS**

- 1. Degradados en trazos
- 2. Creación de patrones
- 3. Cuadrícula de perspectiva
- 4. Gráficas
- 5. Herramienta rociar símbolos
- 6. Ejercicios

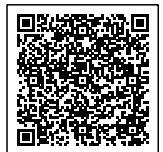